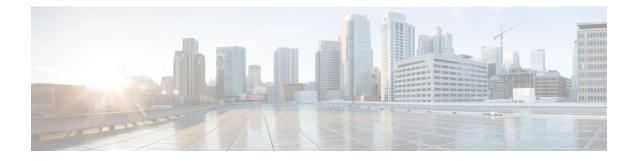

## **New and Changed Information**

This chapter contains the following section:

- New and Changed Information in Cisco DCNM, Release 11.5(3), on page 1
- New and Changed Information in Cisco DCNM, Release 11.5(1), on page 1

## New and Changed Information in Cisco DCNM, Release 11.5(3)

The following table provides an overview of the significant changes to this guide for this current release. The table does not provide an exhaustive list of all changes made to the guide or of the new features in this release.

Table 1: New and Changed Behavior in Cisco DCNM, Release 11.5(3)

| Feature                          | Description                                                                                                    | Where Documented                                                                                                    |
|----------------------------------|----------------------------------------------------------------------------------------------------|----------------------------------------------------------------------------------------------------|
| ThousandEyes Enterprise<br>Agent | ThousandEyes Enterprise Agent collects network and<br>application layer performance data when users access<br>specific websites within monitored networks. It is<br>used to run tests, check detailed aspects of network<br>pathing and connectivity, status of network routing,<br>monitor changes in intent, running configuration, and<br>so on. | <ul> <li>ThousandEyes<br/>Enterprise Agent</li> <li>Performing<br/>ThousandEyes<br/>Enterprise Agent<br/>Actions</li> </ul> |

## New and Changed Information in Cisco DCNM, Release 11.5(1)

The following table provides an overview of the significant changes to this guide for this current release. The table does not provide an exhaustive list of all changes made to the guide or of the new features in this release.

Table 2: New and Changed Behavior in Cisco DCNM, Release 11.5(1)

| FeatureDescriptionWhere | Documented |
|-------------------------|------------|
|-------------------------|------------|

| Single-switch<br>Configuration Restore                                   | You can restore configuration for a Cisco Nexus<br>switch in external and LAN classic fabrics from the<br>Cisco DCNM Web UI. The information you restore<br>at switch-level is extracted from the fabric-level<br>backups. The switch-level restoration does not restore<br>fabric-level intents and other configurations applied<br>using the fabric settings. Only switch-level intents are<br>restored.                                                                                                    | Restoring a Switch                                                     |
|--------------------------------------------------------------------------|----------------------------------------------------------------------------------------------------|------------------------------------------------------------------------|
| EPLD Golden Upgrade                                                      | From Cisco DCNM Release 11.5(1), DCNM supports<br>EPLD golden upgrade as well. When you perform the<br>EPLD upgrade, you have an option to choose the<br>golden or primary region of the Nexus 9000 Series<br>switches. You can view the EPLD golden upgrade<br>notifications in the <b>Events</b> window. From the<br>homepage of the Cisco DCNM Web UI, choose<br><b>Monitor &gt; Switch &gt;Events</b> .                                                                                                    | EPLD Installation                                                      |
| PTP Monitoring<br>Application                                            | The Precision Time Protocol (PTP) is a time<br>synchronization protocol for nodes that are distributed<br>across a network. On a local area network, it achieves<br>clock accuracy in the sub-microsecond range, making<br>it suitable for measurement and control systems. In<br>DCNM, PTP Monitoring can be installed as an<br>application. This PTP monitoring application, which<br>can be previously installed in Media Controller<br>deployment can now be installed in LAN Fabric<br>deployment as a preview feature. We recommend that<br>you do not deploy this feature in production<br>environments. | PTP Monitoring                                                         |
| Support for Simplified<br>CLI Configuration for<br>Brownfield Deployment | The Brownfield import in DCNM supports the simplified NX-OS VXLAN EVPN configuration CLIs.                                                                                                    | Guidelines and<br>Limitations                                          |
| CloudSec Operational<br>View                                             | You can use the <b>CloudSec Operational View</b> tab in DCNM to check the operational status of the CloudSec sessions if CloudSec is enabled on the MSD fabric.                                                                                                    | Viewing CloudSec<br>Operational State                                  |
| Sync up Out-of-Band<br>Switch Interface<br>Configurations with<br>DCNM   | You can use the <b>host_port_resync</b> policy to sync up<br>any out-of-band switch interface level configurations<br>(via CLI) with Cisco DCNM and subsequently<br>manage it. Additionally, the vPC pair configurations<br>are automatically detected and paired.                                                                                                    | Sync up Out-of-Band<br>Switch Interface<br>Configurations with<br>DCNM |
| Support for MACsec in<br>Easy Fabric and eBGP<br>Fabric                  | MACsec is supported in the Easy Fabric and eBGP<br>Fabric on intra-fabric links. You need to enable<br>MACsec on the fabric and on each required<br>intra-fabric link to configure MACsec. Note that this<br>is a preview feature in the Cisco DCNM Release<br>11.5(1).                                                                                                    | MACsec Support in Easy<br>Fabric and eBGP Fabric                       |

| Interface Group                                 | You can create an interface group that allows grouping<br>of host-facing interfaces at a fabric level. Specifically,<br>you can create an interface group for physical Ethernet<br>interfaces, L2 port-channels, and vPCs. You can attach<br>or unattach multiple overlay networks to the interfaces<br>in an interface group.                                             | Interface Groups                                                                        |
|-------------------------------------------------|----------------------------------------------------------------------------------------------------|-----------------------------------------------------------------------------------------|
| L4-7 Services<br>Enhancements                   | <ul> <li>The following enhancements are introduced in DCNM<br/>Release 11.5(1):</li> <li>You can specify an arbitrary network, that has<br/>not been defined in the top-down configuration,<br/>as a source or destination network in the service<br/>policy. This helps in streamlining policy<br/>enforcement for north-south traffic.</li> </ul>                        | Layer 4-Layer 7 Service                                                                 |
|                                                 | <ul> <li>Layer 4-Layer 7 Service pushes static routes on<br/>all VTEPs, including service leaf switches, where<br/>the VRF being referenced in the static route is<br/>attached. This expedites service node failover<br/>with static routes.</li> <li>The one-arm Virtual Network Function is</li> </ul>                                                                  |                                                                                         |
|                                                 | <ul> <li>supported.</li> <li>Layer 4-Layer 7 Service REST APIs are accessible via DCNM packaged REST API documentation.</li> </ul>                                                                                                    |                                                                                         |
|                                                 | • Bulk attachment, detachment, preview, and<br>deployment of route peering and service policies<br>is supported and they are limited up to 10 route<br>peerings or 10 service policies only.                                                                                                    |                                                                                         |
|                                                 | • Audit History feature displays the logs for changes made to service nodes, route peering, and service policies.                                                                                                    |                                                                                         |
| OpenStack Workload<br>Visibility                | OpenStack plugin application is provided by DCNM<br>that helps you to monitor OpenStack Clusters. You<br>can get visibility with respect to the physical network<br>connectivity and virtualized workloads, and debug<br>VM networking specific issues within the context of<br>the data center. Note that this is a preview feature in<br>the Cisco DCNM Release 11.5(1). | <ul> <li>OpenStack<br/>Visualizer</li> <li>OpenStack<br/>Workload Visibility</li> </ul> |
| Support for L3 Gateway<br>on Border for fabrics | From Cisco DCNM Release 11.5(1), the <b>Enable L3</b><br><b>Gateway on Border</b> field is not available as part of<br>the MSD network settings. You can enable a Layer 3<br>gateway on the border switches at a fabric level.                                                                                                    | Multi-Site Domain for<br>VXLAN BGP EVPN<br>Fabrics                                      |

| Periodic report generation<br>frequency                                   | <ul> <li>When you are creating a Periodic NVE VNI<br/>Counters report, the report generation frequency<br/>has to be set to 60 minutes or more. If the<br/>frequency is less than 60 minutes, an error<br/>message is displayed.</li> <li>The generateReport method is invoked while<br/>generating a report and contains the report<br/>implementation logic. This method accepts any<br/>context object.</li> </ul> | <ul> <li>Creating a Report<br/>Job</li> <li>Report Template<br/>Functions</li> </ul> |
|---------------------------------------------------------------------------|----------------------------------------------------------------------------------------------------|--------------------------------------------------------------------------------------|
| Pre-provisioning a device                                                 | From Cisco DCNM Release 11.5(1), extended configuration support to pre-provisioned devices.                                                                                                    | Pre-provisioning Device                                                              |
| Enhanced Role-based<br>Access control                                     | <ul> <li>New user roles, device-upg-admin, and access-admin are added.</li> <li>A user with the device-upg-admin role can perform operations only in Image Management window.</li> <li>A user with the access-admin role can perform operations only in Interface Manager window for all fabrics.</li> </ul>                                                                                                    | <ul> <li>Enhanced<br/>Role-based Access<br/>control</li> <li>Interfaces</li> </ul>   |
| Switch-smart License                                                      | From Cisco DCNM Release 11.5(1), new license type is added for switches.                                                                                                    | Switch-smart License                                                                 |
| Inband Management in<br>External Fabrics and LAN<br>Classic Fabrics       | Cisco DCNM allows you to import or discover<br>switches with inband connectivity for External and<br>LAN Classic fabrics in Brownfield deployments only.<br>Enable inband management, per fabric, while<br>configuring or editing the Fabric settings. You cannot<br>import or discover switches with inband connectivity<br>using POAP.                                                                              | Inband Management in<br>External Fabrics and LAN<br>Classic Fabrics                  |
| Precision Time Protocol<br>for External Fabrics or<br>LAN Classic Fabrics | From Release 11.5(1), in the fabric settings for the <b>External_Fabric_11_1</b> or <b>LAN_Classic</b> template, select the Enable Precision Time Protocol (PTP) check box to enable PTP across a fabric.                                                                                                    | Precision Time Protocol<br>for External Fabrics and<br>LAN Classic Fabrics           |
| Ability to Edit DNS, NTP<br>Servers from the GUI                          | Cisco DCNM allows you to modify few network<br>parameters from the Web UI. Modifying these will<br>overwrites the previously configured parameters.                                                                                                    | Network Preferences                                                                  |